## **APPARAAT AANSLUITEN**

Dankzij de LaCie Setup Assistant is de installatie van uw LaCie-harddrive voor alle gebruikers eenvoudig. Volg de installatiestappen in de aangegeven volgorde zodat de LaCie-harddrive correct wordt geactiveerd op uw computer.

## STAP 1 - USB-KABEL AANSLUITEN

1. Sluit de USB-kabel aan vanaf de drive op de computer.

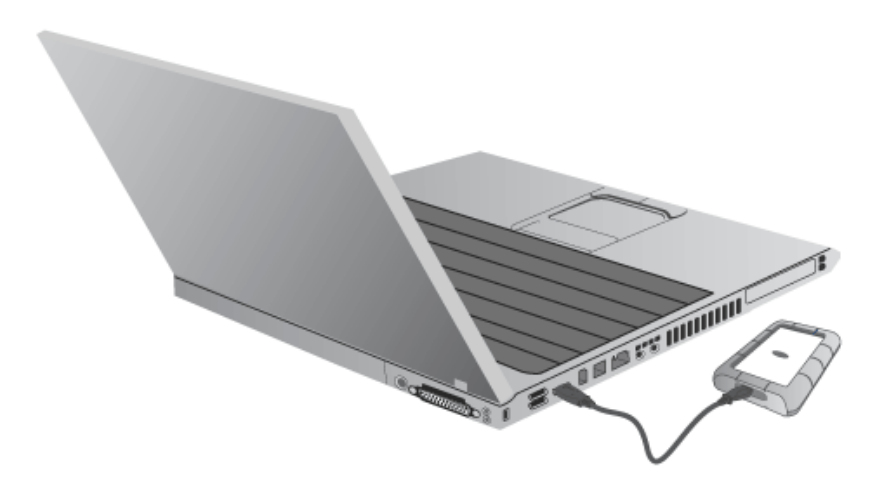

2. De drive wordt op uw computer geactiveerd.

**Technische opmerking:** Als de USB-bus van uw computer onvoldoende stroom levert voor de werking van uw LaCie-apparaat, hebt u mogelijk een USB-Y-kabel nodig die u kunt aanschaffen op [www.lacie.com/accessories](http://www.lacie.com/accessories). Raadpleeg [USB-Y-kabel](http://manuals.lacie.com/nl/manuals/rugged-mini/cables#usb-y-kabel) voor meer informatie.

## STAP 2 - LACIE SETUP ASSISTANT STARTEN

## STAP 3 - LACIE DESKTOP MANAGER INSTALLEREN (OPTIONEEL)

Installeer LaCie Desktop Manager voor het beheer van de geavanceerde functionaliteit van uw drive. Raadpleeg [LaCie Desktop Manager](http://manuals.lacie.com/nl/manuals/rugged-mini/lacie-desktop-manager) voor informatie.